## **Step-by-Step Guide for New Application of Certificate of Registration and Hotel-keeper's Licence**

| S/N            | <b>Step</b>                                                                                                    | <b>Screenshot</b>                                                                                                    |
|----------------|----------------------------------------------------------------------------------------------------|----------------------------------------------------------------------------------------------------|
| 1              | Go to LicenceOne<br>website<br>https://licence1.business.<br>gov.sg and click on<br>"Login"                                                                                                    | Singapore Government<br>Licence One<br>Contact Us   Feedback   Sitemap<br>Within this Website = Search by Keywords<br>$\circ$<br>$A$ $A$<br>LICENSED ENTITIES<br><b>RE</b> HOME<br>LICENCE APPLICATION<br><b>D</b> LOGIN<br>Keywords<br>Government Agencies<br><b>Business Intent</b><br>$ABC$ <sub>123</sub><br>mil<br>a.<br>Search<br>Search Licence by Keywords<br>e.g. Food court, Petshop, NEA<br>Licence Management<br>$\leq$ at your fingertips                                                                                                    |
| $\overline{2}$ | Log in to LicenceOne<br>For user with valid<br>SingPass ID and<br>password: Login via<br><b>SingPass</b><br>For company who has<br>activated CorpPass <sup>1</sup> in<br>LicenceOne: Login via<br>CorpPass<br>For foreigner without a<br>SingPass ID and<br>password: Login via<br>LicenceOne ID | Licence <sup>O</sup><br>Contact Us   Feedback   Sitemap<br>Within this Website:<br>- Search by Keywords<br>$\alpha$<br>A <b>B</b> A<br>LICENSED ENTITIES<br><b>D</b> LOGIN<br>LICENCE APPLICATION<br><b>WE HOME</b><br>via<br>via<br>via<br>Licence Cre ID<br>Login for foreigners without SingPass<br>SingPass<br>Your Email<br>CorpPass<br>Your Password<br>By clicking on the login button, you agree to<br>Login via SingPass<br>the Terms of Use<br>Login via CorpPass ><br>Login ><br>Forgot Password?<br>Request User Account                                                                                                    |
| 2a             | For user with valid<br>SingPass ID and<br>password: Log in to<br>LicenceOne via<br>SingPass                                                                                                    | Singapore Government<br>Integrity - Service - Excellence<br><b>SingPass</b><br>Search<br>A- A A+ (Contact Us   Feedback   Sitemap<br>FAQ » About Us » Video Guides » Counter Locations » News<br>Advisory<br>Note: Your SingPass account contains a lot of personal data. Please do not share your username, password and 2FA details (SMS or Tolian OTPs).<br>Better protect your personal data with 2FA<br>If you have NOT set up your 2FA, please allow seven to 10 working days for setup<br>Login<br>before you can transact online. Details: tinyuri.com/SingPass2FA.<br>SingPass ID<br>Password @<br><b>Security Advisory</b><br>Use strong passwords that are alphanumeric and contain<br>Cancel<br>Login<br>8-24 characters<br>Change your passwords regularly<br>Forgot SingPass ID or Password?<br>Get tips from the GoSafeOnline website on how to protect<br>Don't have a SingPass ID? Register Now<br>yourself against cyber threats<br>Received an SMS about 2FA auto-registration? Find Out More |

<sup>&</sup>lt;sup>1</sup> Singapore Corporate Access (or CorpPass) is the new digital identity business users will need to conduct Government-to-Businesses (G2B) transactions. Business users will now have the option of using CorpPass as a login mechanism to access LicenceOne, when transacting with the government online. For information on the registration & set up CorpPass for your business entity, please visit [www.corppass.gov.sg.](http://www.corppass.gov.sg/) For information on how to activate CorpPass in LicenceOne, please visit

1

[https://licence1.business.gov.sg/web/frontier/help/corppass-in-licenceone.](https://licence1.business.gov.sg/web/frontier/help/corppass-in-licenceone) Once CorpPass is activated, authorised CorpPass user can only use CorpPass to access LicenceOne.

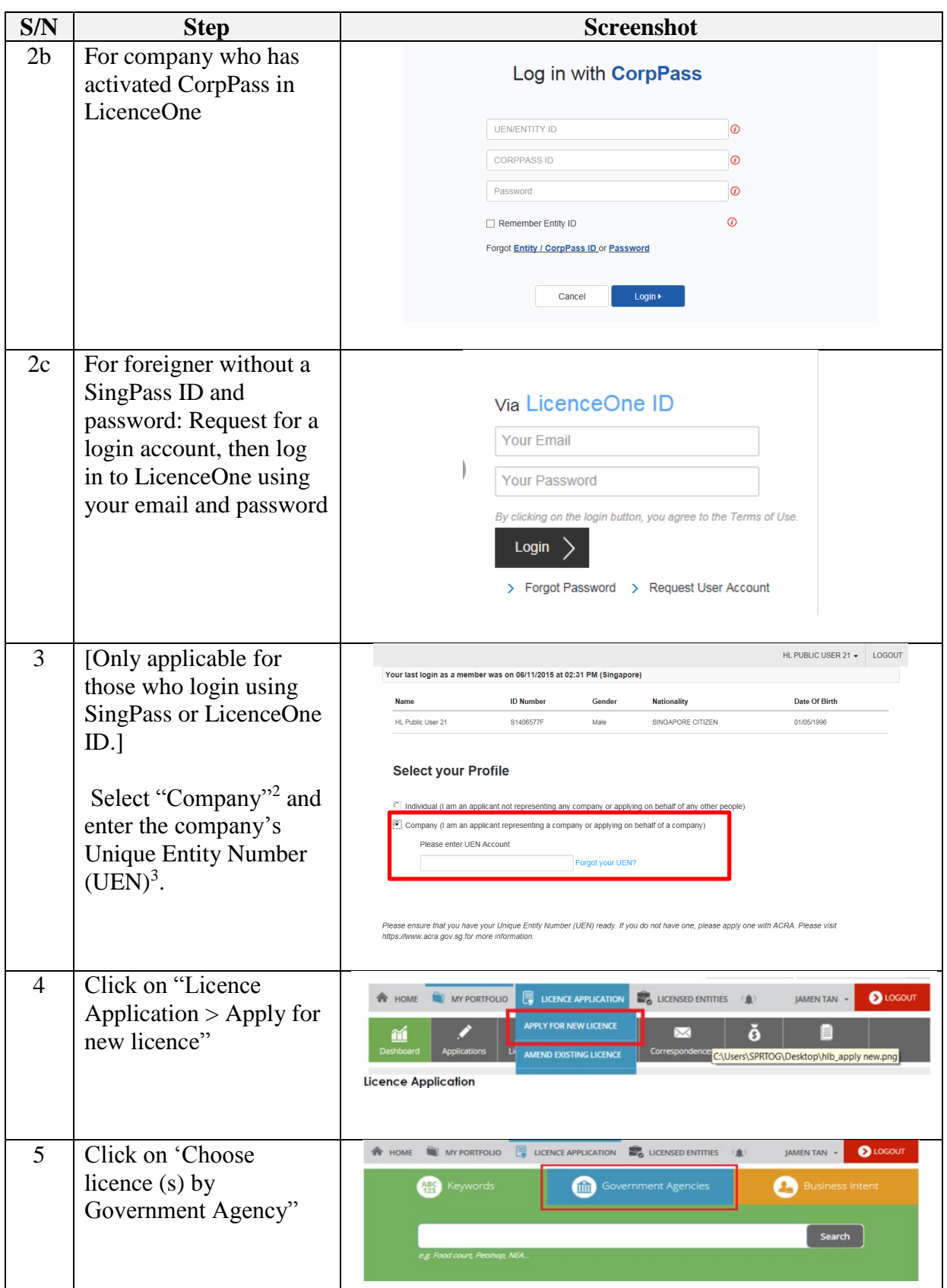

**<sup>.</sup>**  $2$  Company Director, Owner of Business or Authorized filer can apply for the licence on behalf of the entity

<sup>&</sup>lt;sup>3</sup> UEN is a multi-agency initiative aiming to develop one number that enables entitles' convenient interactions with government agencies

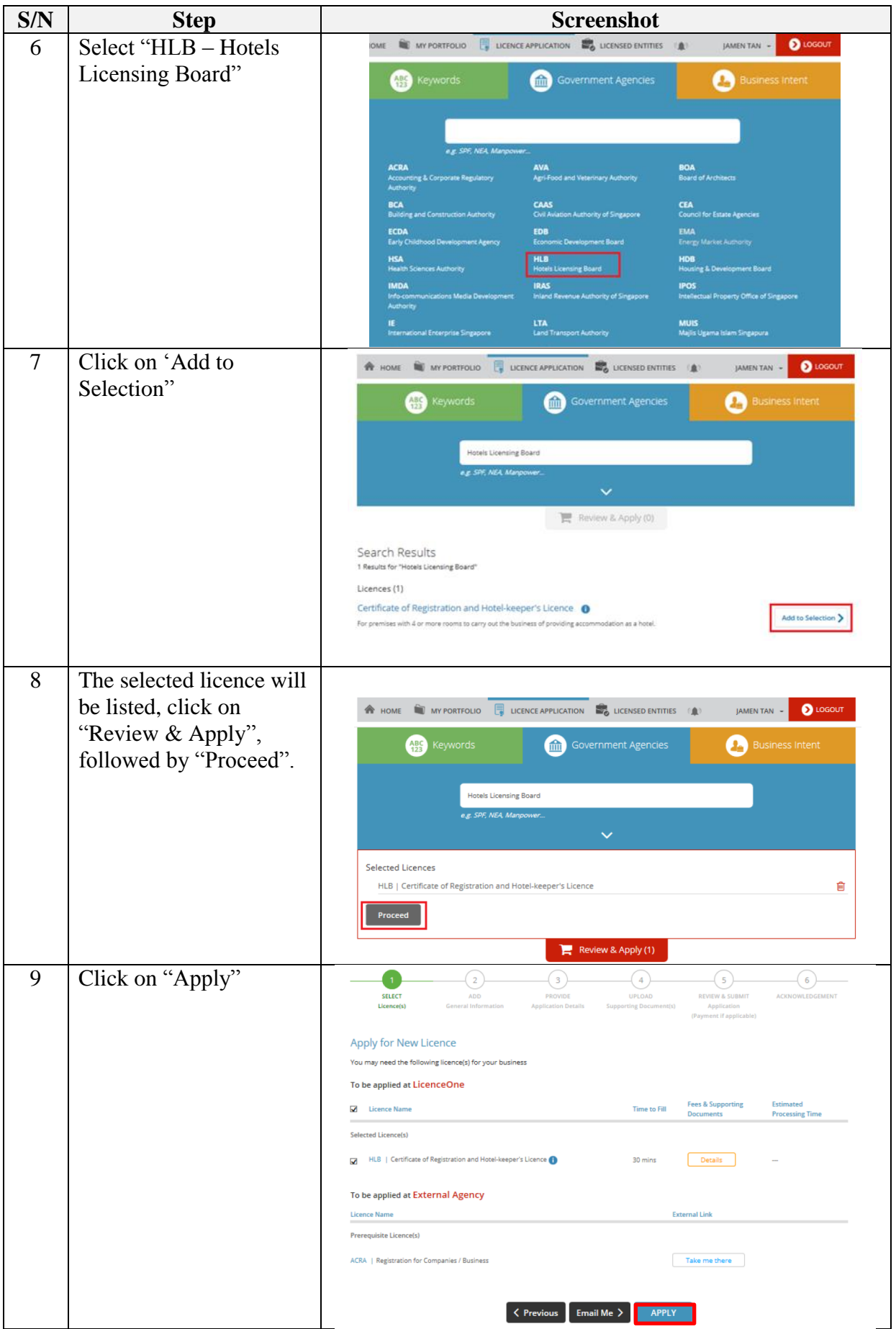

| S/N | <b>Step</b>                | <b>Screenshot</b>                                                                                                    |
|-----|----------------------------|----------------------------------------------------------------------------------------------------|
| 10  | Select                     | <b>Profile</b><br>Select your Profile.                                                                                                    |
|     | "Applicant/Licensee        | By default,<br>I am applying as a<br>® Applicant / License<br>$\bullet$<br>© on behalf of Lice<br>Applicant/Licensee                                                                                                    |
|     | " if you are the           | will be selected<br><b>Terms of Use</b>                                                                                                    |
|     | proposed Hotel-            | I. Agreement                                                                                                    |
|     |                            | 1. Access this services is governed by the terms and conditions as stated below ("Terms of Use"). By accessing and using the Website, you shall be deemed to have<br>accepted and agreed to be legally bound by these Terms of Use. If you do not accept any of these Terms of Use, please leave the Website<br>2. In these Terms of Use, the words "we", "our" and "us" refer to the Government of Singapore and all Statutory Boards. "Statutory Board" means any body corporate                                             |
|     | keeper of the Hotel,       | established by or under written law from time to time to perform or discharge any public function.<br>3. These Terms of Use may be changed from time to time. Changes will be posted on this page. Your use of the Website after changes have been posted on the<br>Website will constitute your agreement to the modified Terms of Use and all of the changes<br>4. We may modify or discontinue any information or features that form part of the Website at any time, with or without notice to you, and without liability. |
|     | <b>or</b>                  | II. Access To the Website<br>1. The accessibility and operation of the Website relies on technologies which are not under our control. We do not guarantee continuous accessibility or                                                                                                    |
|     | "On behalf of<br>$\bullet$ | uninterrupted operation of the Website<br>2. We reserve all rights to deny or restrict access to this Website by any particular person or to block access from any Internet address to this Website, at any time,<br>without ascribing any reasons wh                                                                                                    |
|     | Licensee" if you are       | Agree to Terms of Use.<br>III. Communication With You                                                                                                    |
|     | applying on behalf         | iif By clicking on the checkbox, I agree to be bound by the Terms of Use<br><b>Applicant Particulars</b>                                                                                                    |
|     | of the proposed            | Salutation<br>Mr<br>Designation<br><b>Managing Director</b>                                                                                                    |
|     | Hotel-keeper <sup>4</sup>  | Name<br>First Last<br>Office Tel Number                                                                                                    |
|     |                            | <b>NRIC</b><br>$\odot$ FIN<br><b>Home Tel Number</b><br><b>ID Type</b><br><sup>®</sup> Passpor<br>61234567                                                                                                    |
|     | View or enter the          | ID Number<br>S1441957H<br>Fax Number<br>Passport Issuing<br><b>Please Select</b><br>Mobile Numbe                                                                                                    |
|     | Applicant/Licensee's       | Country<br><b>Nationality</b><br>SINGAPORE CITIZEN<br>Email<br>public_user01@public.com                                                                                                    |
|     | details                    | Specify or modify the<br><b>Male</b><br><b>Female</b><br>Gender <sup>*</sup><br>native Emai<br>applicable details.                                                                                                    |
|     |                            | Date Of Birth<br>30/11/1980<br>Tick if you prefer to be<br><b>EI SMS</b><br>notified via SMS                                                                                                    |
|     |                            | <b>Primary Contact</b><br>© Office Tel Numbe<br>Mode<br>@ Home Tel Number<br>@ Mobile Number                                                                                                    |
|     |                            | View the details. If required,                                                                                                    |
|     |                            | modify the applicable details.<br><b>Applicant Address</b>                                                                                                    |
|     |                            | <b>Address Type</b><br>C Local<br>○ Foreign<br><b>Street Name</b><br>PASIR PANJANG ROAD<br><b>Type of Premises</b><br>Residential                                                                                                    |
|     |                            | v<br>Leve<br>04<br><b>Postal Code</b><br>117613<br>E.g. 05-01 Key in:05                                                                                                    |
|     |                            | <b>Unit Number</b><br>29<br>Please enter your<br>postal code and click                                                                                                    |
|     |                            | E.g. 05-01 Key in:01<br>"Retrieve Address"<br><b>Building Name</b><br><b>Block / House</b><br>Jared Industrial Park 1<br>$\checkmark$<br>410H<br>Number:                                                                                                    |
|     |                            |                                                                                                    |
| 11  |                            | <b>Organisation Details</b>                                                                                                    |
|     | Enter the "Organisation    | Organisation Name<br><b>JANET'S ALTERATION</b>                                                                                                    |
|     | Address", "Organisation    | <b>UEN</b><br>52942768X                                                                                                    |
|     | Contact Details" and       | <b>Organisation Type</b><br><b>BUSINESS</b>                                                                                                    |
|     | "Mailing Address".         | <b>UEN of Former</b><br>Company                                                                                                    |
|     |                            | <b>Organisation Address</b>                                                                                                    |
|     | Click "Next".              | <b>Type of Premises</b><br>Office<br>Select Type of Premises<br>12<br>Postal Code<br>140063<br><b>Retrieve Addres</b>                                                                                                    |
|     |                            | Please enter your<br>postal code and click                                                                                                    |
|     |                            | Retrieve Addres<br>Rinck / House F<br>-63                                                                                                    |
|     |                            | <b>Street Name</b><br>COMMONWEALTH DRIVE                                                                                                    |
|     |                            | Level<br>03                                                                                                    |
|     |                            | <b>Unit Number</b><br>253<br><b>Building Name</b>                                                                                                    |
|     |                            |                                                                                                    |
|     |                            | <b>Organisation Contact Details</b><br><b>Tel Number</b>                                                                                                    |
|     |                            | Specify required details.<br>13<br>Fax Number                                                                                                    |
|     |                            | <b>Business Email</b>                                                                                                    |
|     |                            | $\equiv$ SMS<br>Tick if you prefer to be<br>notified via SMS                                                                                                    |
|     |                            | <b>Mailing Address</b><br>Specify the mailing address<br>14                                                                                                    |
|     |                            | for this application.<br><b>Organisation Operating</b><br><b>Et Copy</b><br>Address<br><b>Organisation Address</b><br><b>Et</b> Copy                                                                                                    |
|     |                            | Level<br>© Foreign<br><b>Address Type*</b><br>® Local<br>E.g. 05-01 Key in:05                                                                                                    |
|     |                            | Unit Number<br><b>Type of Premises</b><br>Residential<br>۰<br>E.g. 05-01 Key in:01<br><b>Postal Code</b>                                                                                                    |
|     |                            | <b>Building Name</b><br>Please enter your                                                                                                    |
|     |                            | postal code and click<br>"Retrieve Address"<br><b>Block / House</b><br><b>Please Select</b><br>,                                                                                                    |
|     |                            | Number:                                                                                                    |
|     |                            | 15<br>Click Next.                                                                                                    |
|     |                            | Next ><br>Save & Exit<br>Save                                                                                                    |

The United States are applying on behalf of the Applicant/Licensee (Hotel-keeper), the authorized filer is required to enter  $\frac{4}{15}$ the Applicant/Licensee (Hotel-keepers)'s details.

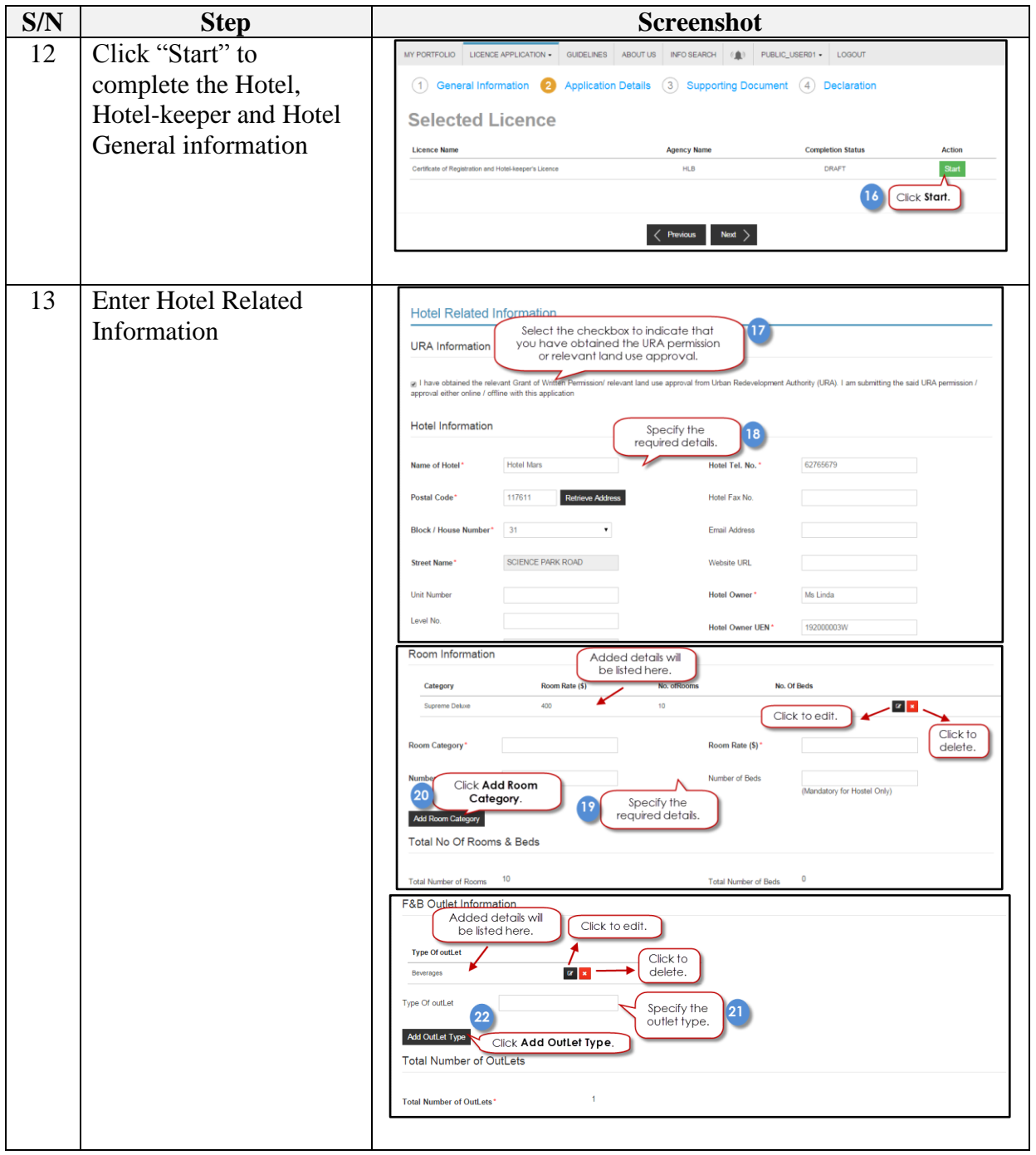

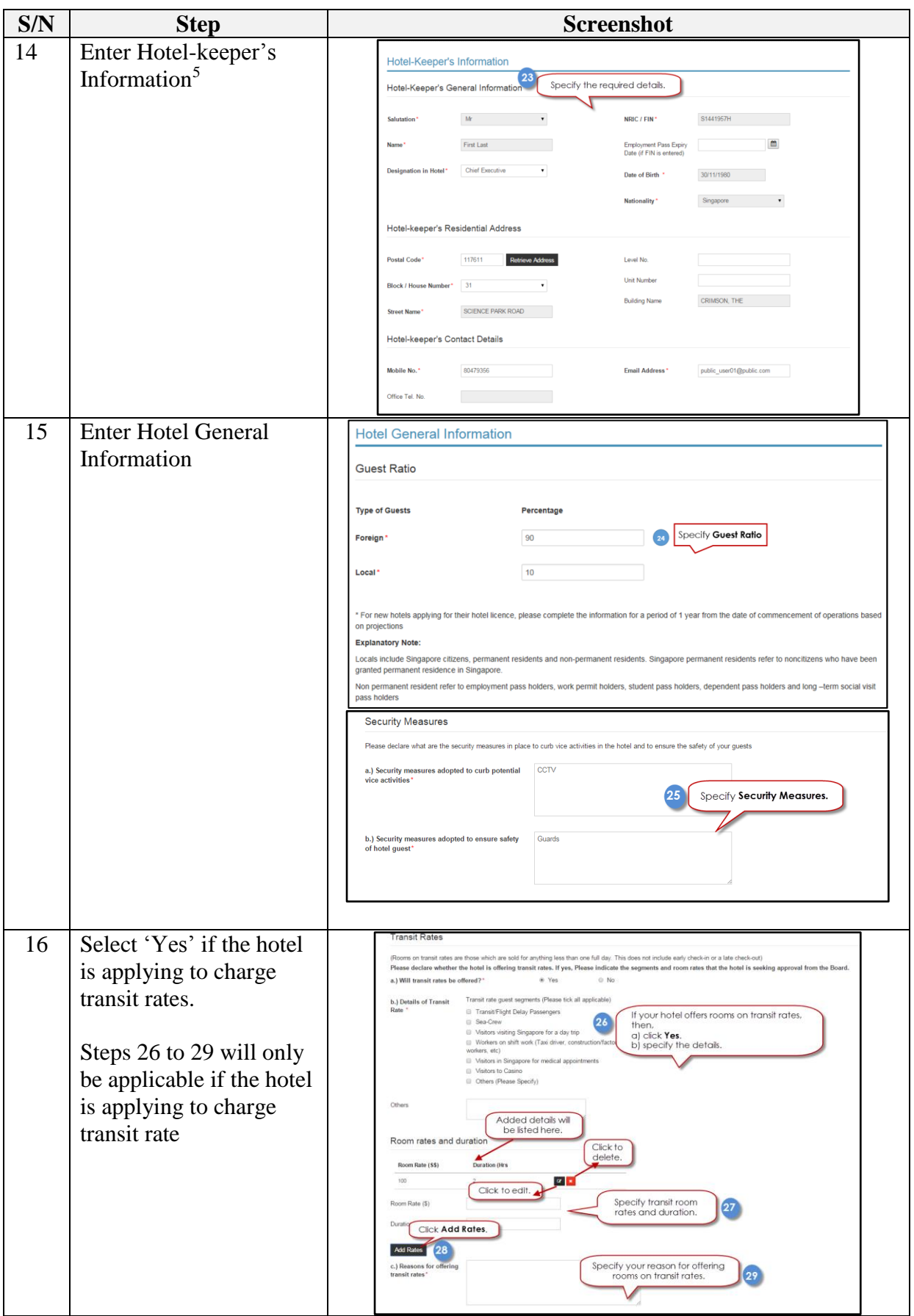

 5 If Hotel-keeper information had already been submitted in step #11, the relevant fields of information will be auto-populated here.

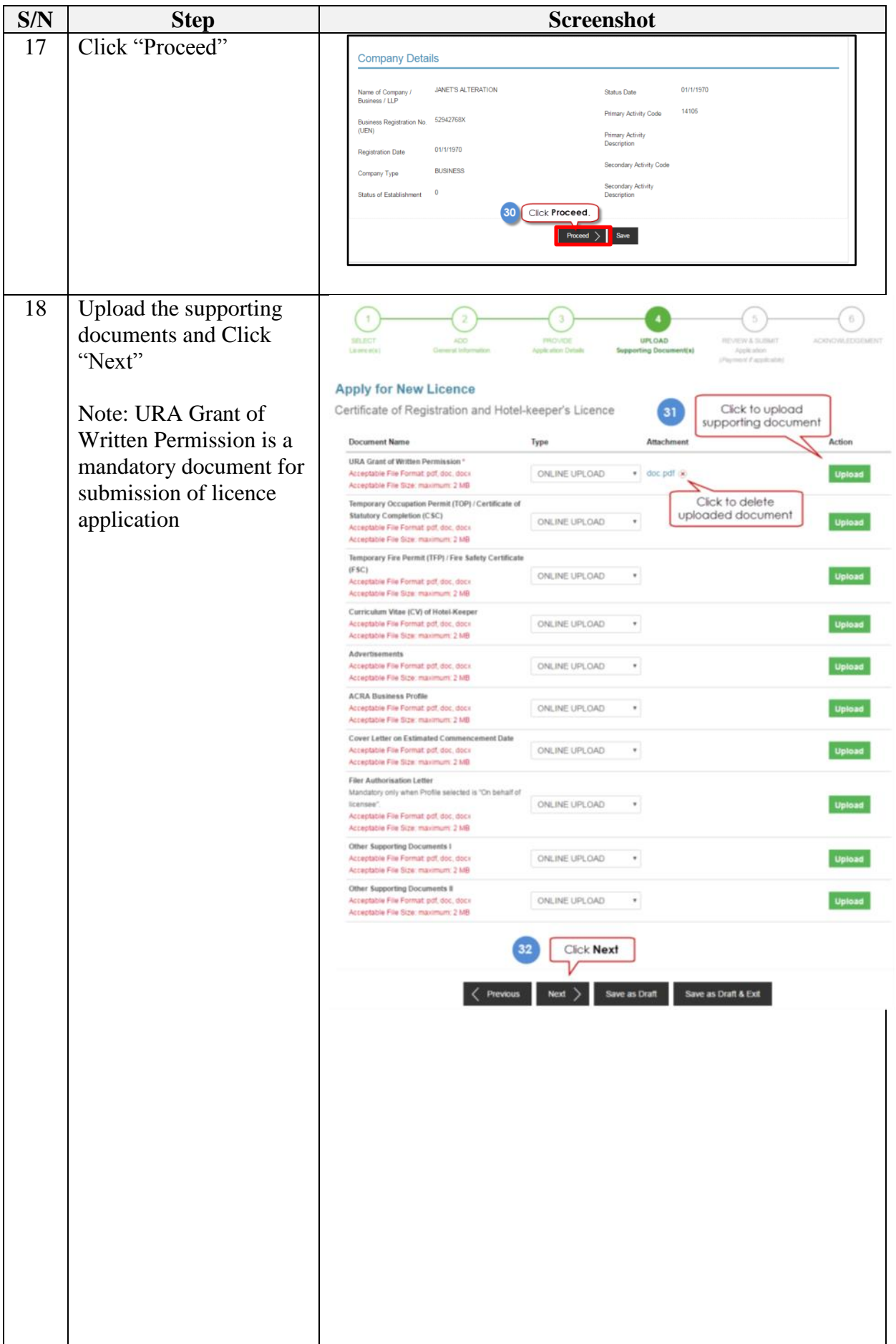

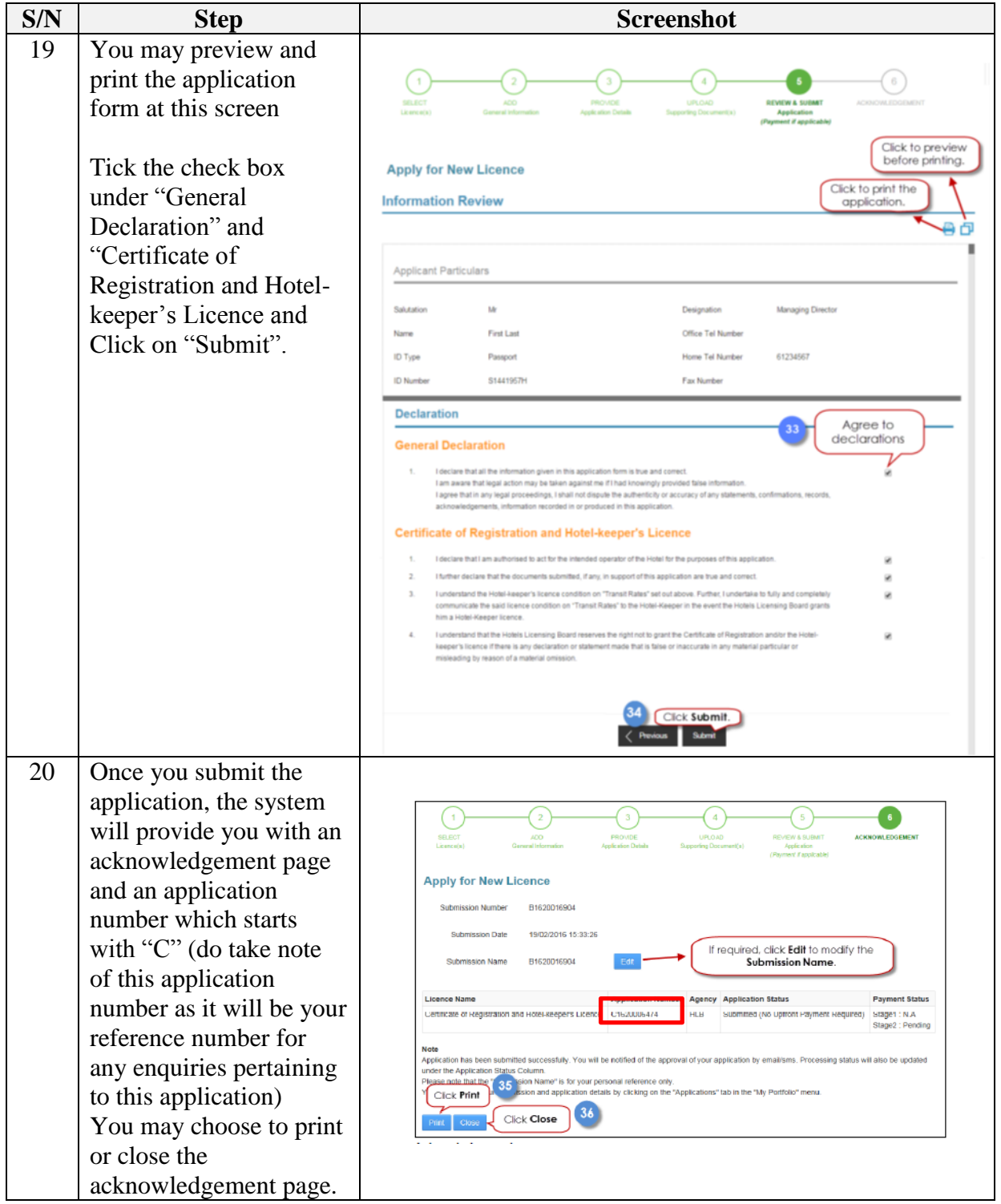

The Secretariat may request for additional information or outstanding documents (if any) via the "Request for Action"<sup>6</sup> feature. Upon receiving all the required documents and placement of the advertisements<sup>7</sup>, the Secretariat will arrange with the applicant for a pre-opening inspection<sup>8</sup> of the hotel. The processing of the application will take an average of two weeks upon the hotel passing the pre-opening inspection.

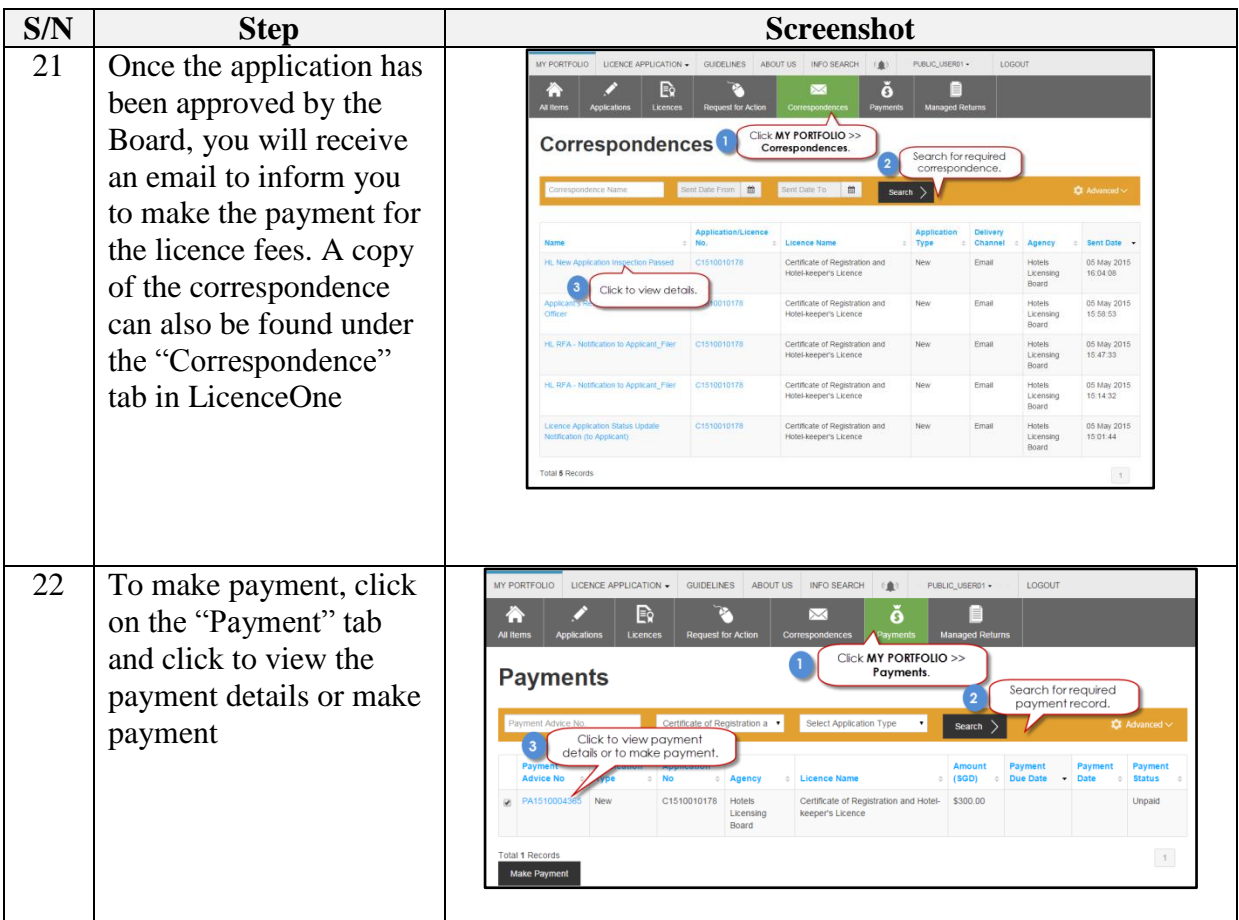

- Furniture and fittings in most rooms
- Clearly visible hotel frontage & signage
- Reception counter or area for receiving guests
- Fully installed and operating security features

**<sup>.</sup>** <sup>6</sup> Please refer to the step-by-step guide on "Request for Action"

<sup>7</sup> Please note that the Board will only be able to process the application if there are no objections from the public within 14 days from the advertisement date

<sup>&</sup>lt;sup>8</sup> A pre-opening inspection will be carried out to ascertain if the hotel is ready for operations. Checks will include, but are not limited to:

Adherence to terms and conditions stated in URA's Written Permission and conditions laid down by other Government agencies

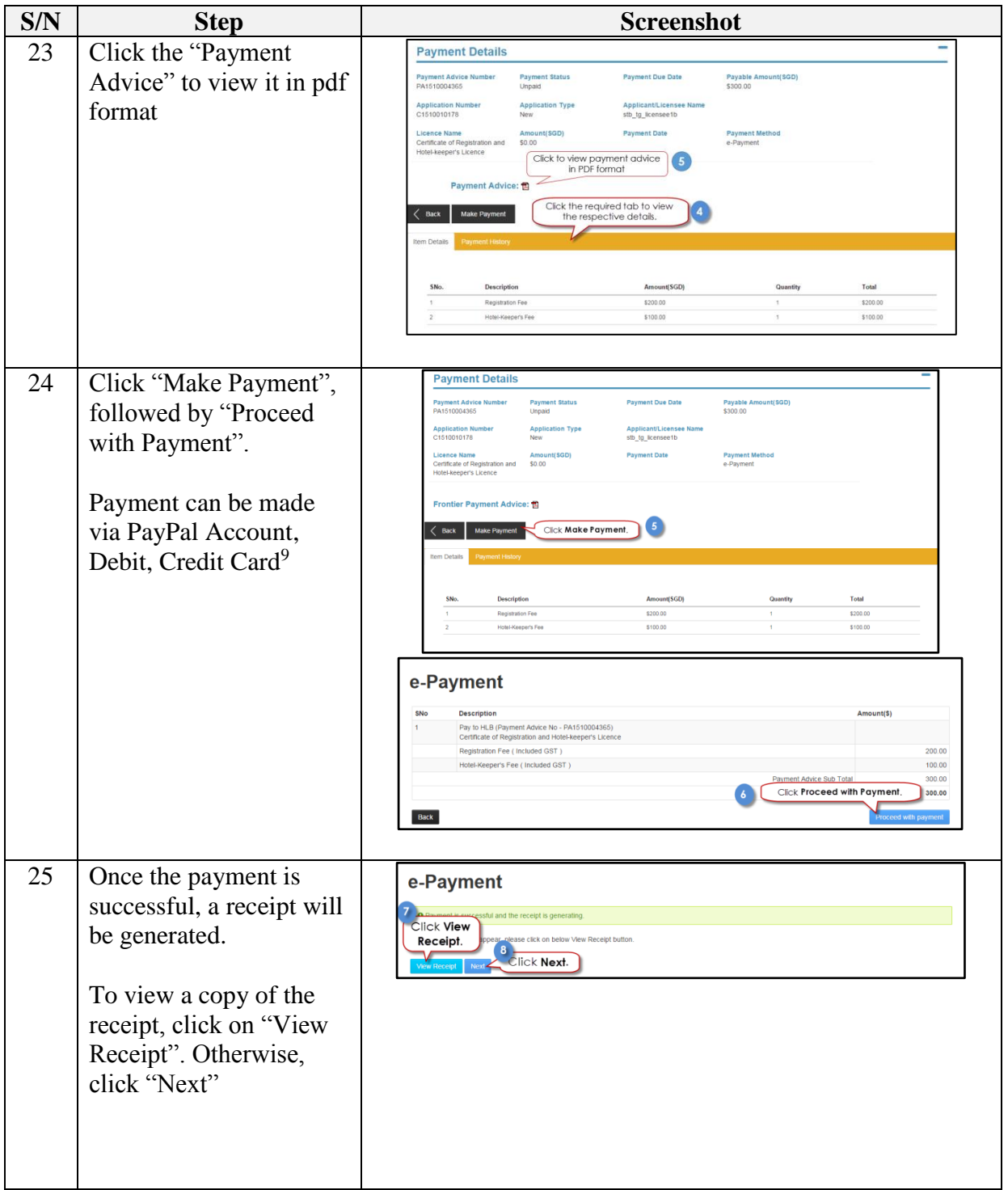

 $\overline{a}$ 

<sup>9</sup> The e-Payment process is handled via the PayPal payment gateway. For more details on e-Payment requirements, please refer to [https://www.paypal.com.](https://www.paypal.com/)

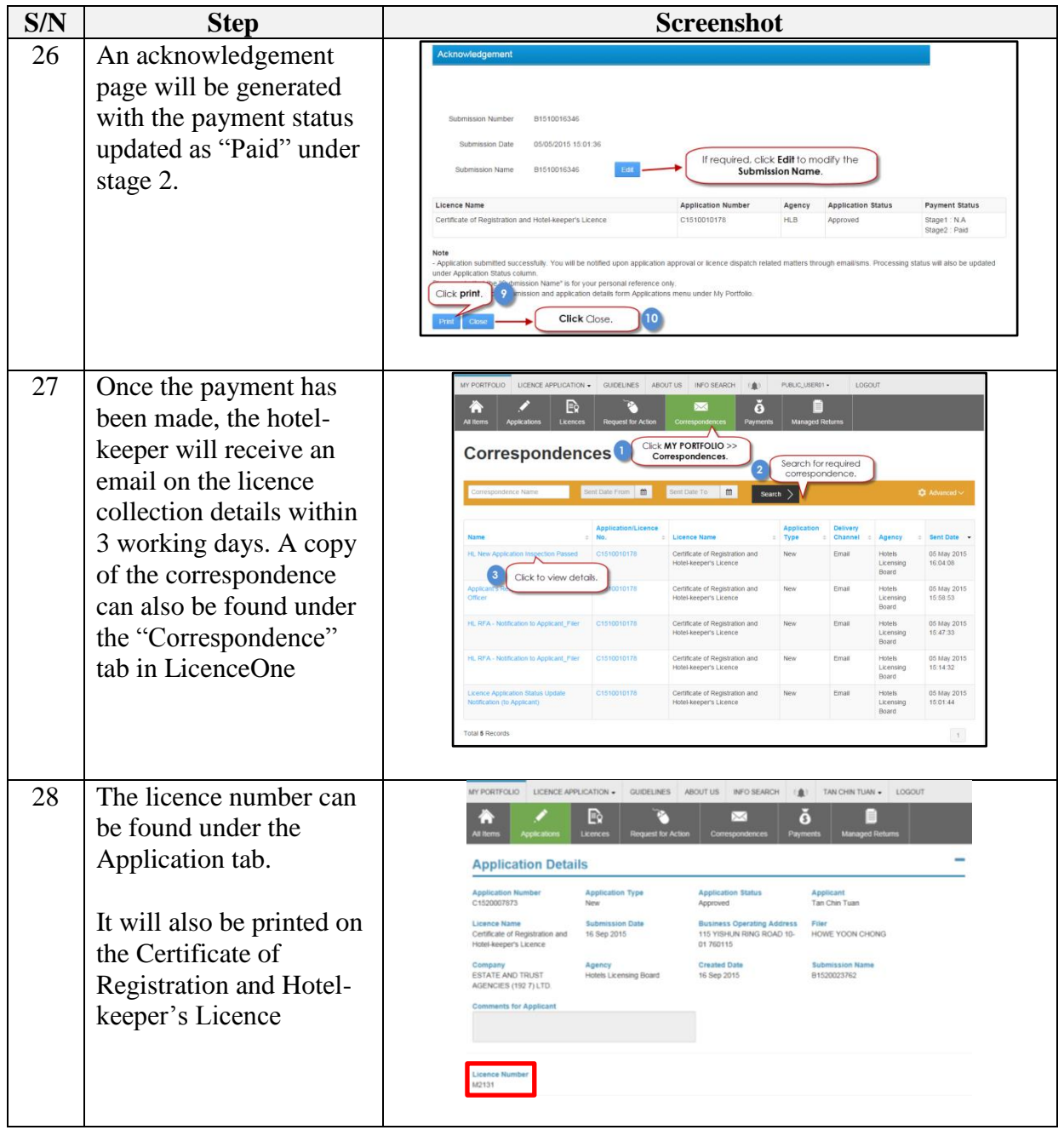